# Лабораторна робота №5 **Синтез цифрових фільтрів в середовищі MATLAB Мета роботи:** Вивчити методи проектування цифрових фільтрів

### **Теоретичні відомості**

1. Цифрові фільтри і методи їх проектування див. [1] 2. Графічний інтерфейс Fdatool

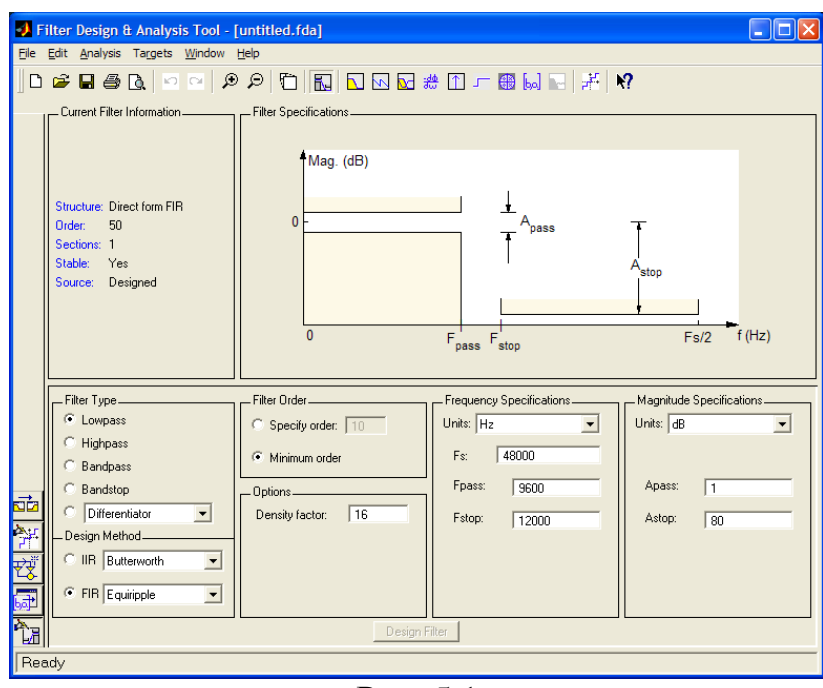

Рис. 5.1

#### Опис панелі інструментів:

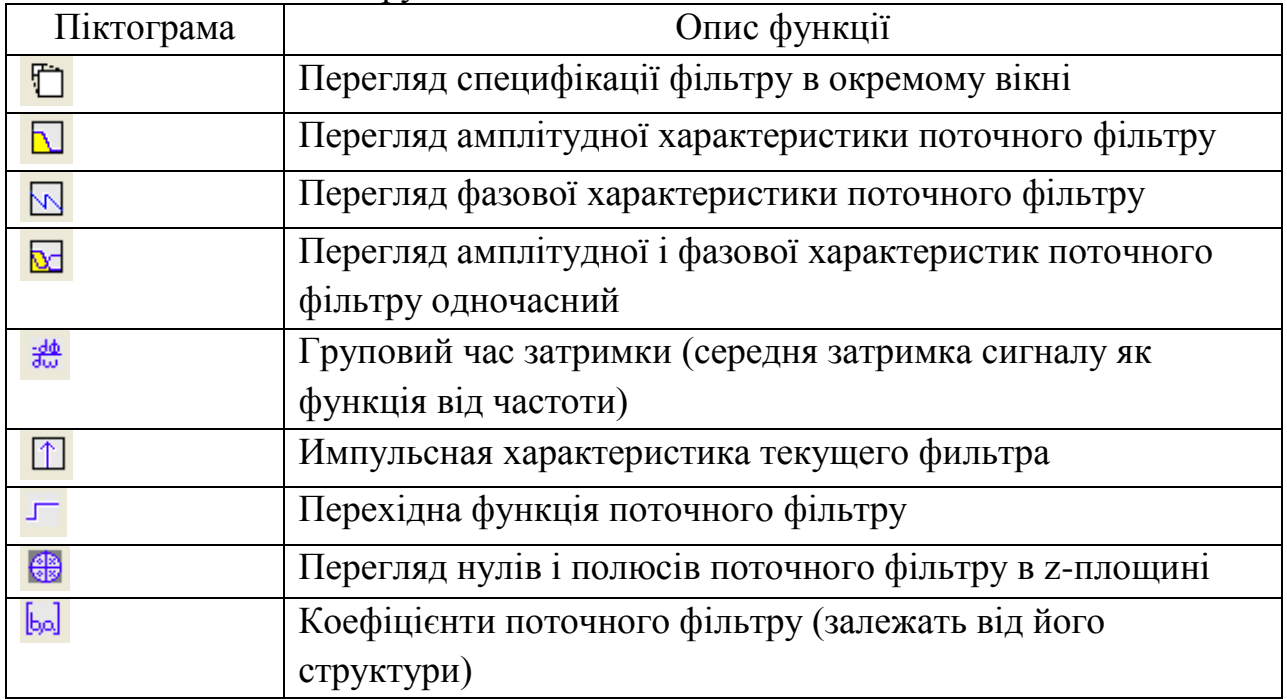

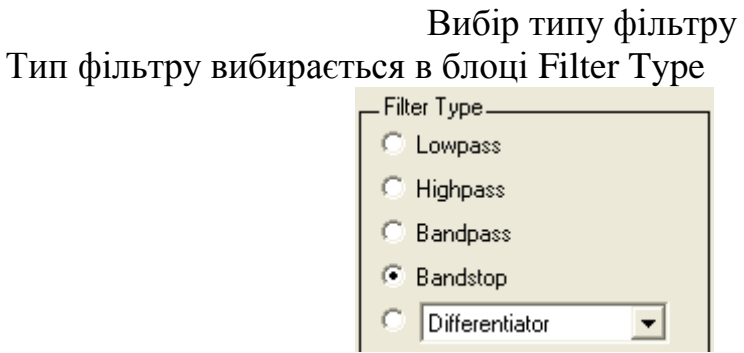

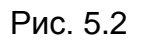

Передбачені наступні типи фільтрів:

- НЧ-фільтр (Lowpass)
- ВЧ-фільтр (Highpass)
- Смуговий фільтр (Bandpass)
- Режекторний фільтру (Bandstop)

- Інші типи фільтрів, вибирані в спадаючому списку.

При виборі типа фільтру міняється блок специфікації (Filter Specification) і блоки параметрів. Параметри зручно встановлювати спираючись на блок специфікації

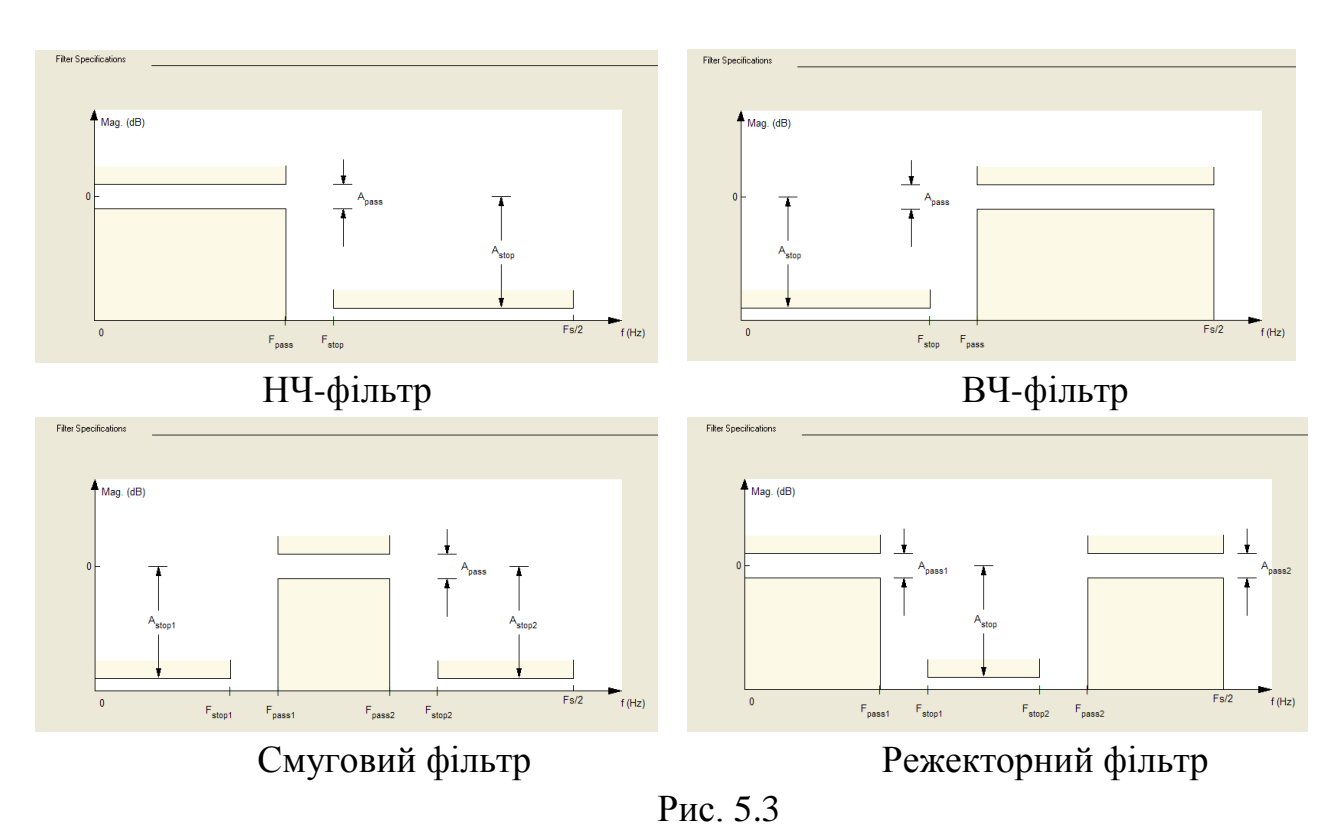

Вибір метода проектування

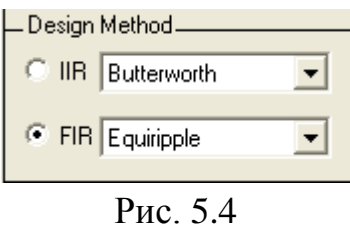

Завдання: синтезувати БІХ фільтр нижніх частот з наступними параметрами: частота зрізу = 6 кГц Частота смуги затримки =  $8,8$  кГц

Пульсація в смузі пропускання = 1 дБ

Пульсація (загасання) в смузі затримки = 30 дБ<br>Частота дискретизації = 32 кГц

Частота дискретизації

Порядок проектування і аналізу фільтру наступний:

- 1. Запустити Fdatoolbox;
- 2. Вибираємо типа фільтру Lowpass;
- 3. Вибираємо метод синтезу Iir,в якості фільтру прототипу Butterworth;

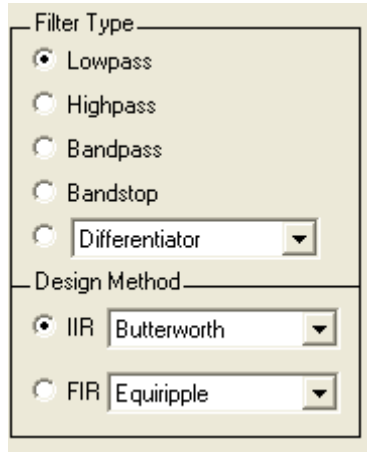

Рис.5.5

4. Задаємо специфікацію відповідно до завдання

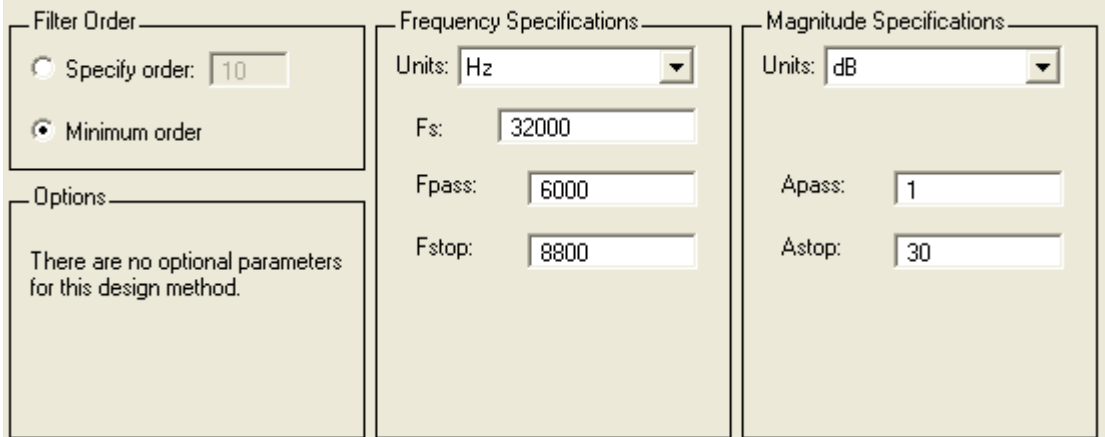

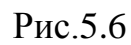

- 5. Натискуємо кнопку Design Filter
- 6. Використовуючи засоби аналізу fdatool отримуємо:
	- 6.1 . АЧХ і ЛАЧХ (рис.7-8) а. ФЧХ (рис.9)
	- 6.2. Імпульсна характеристика (рис.10)
	- 6.3. Перехідна функція (рис.11)<br>6.4. Нулі і полюси (рис.12)
	- 6.4. Нулі і полюси (рис.12)

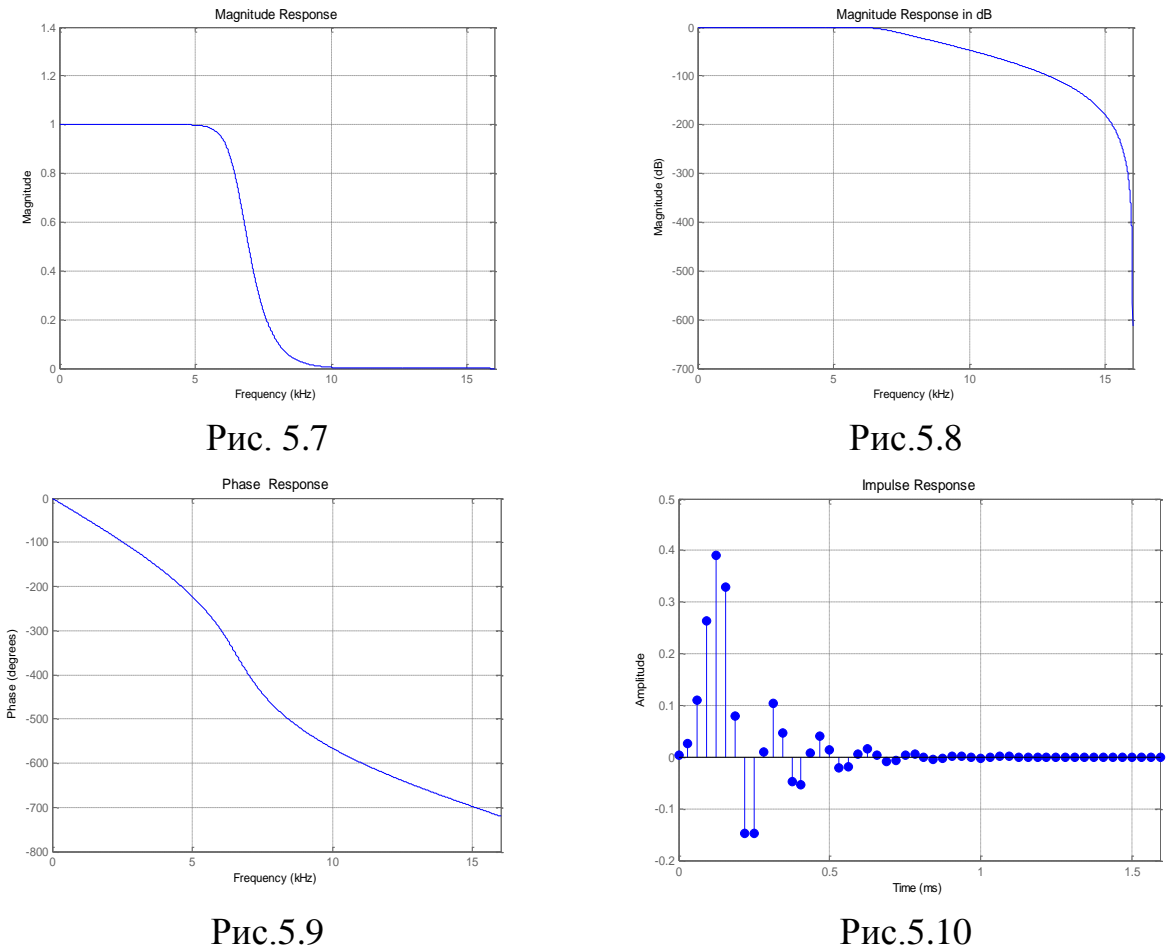

**? Чи є фільтр стійким ?**

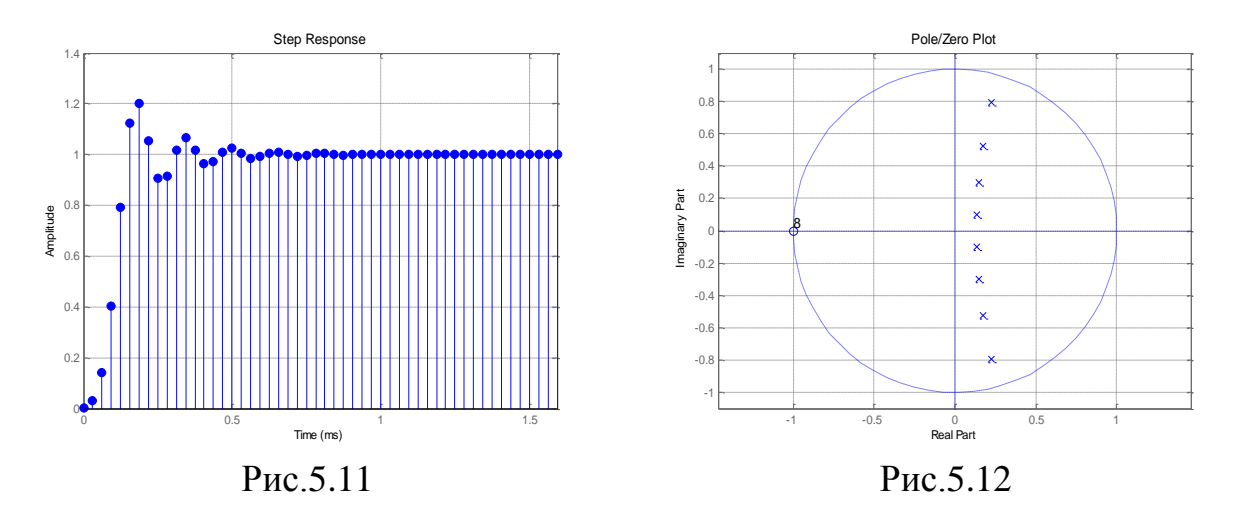

7. Отримаємо структурну схему фільтру Натискувати на кнопку Realise Model. Дана функція дозволяє синтезувати імітаційну модель фільтру в Simulink.

Задаємо необхідні параметри

Натискуємо кнопку Realise Model.

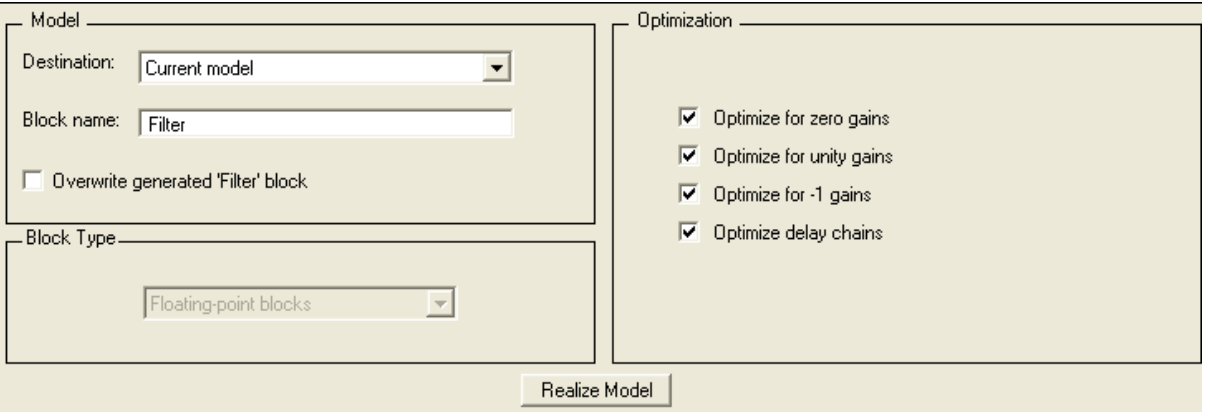

Рис.5.13

В результаті отримуємо канонічну форму (Direct form II), що складається з 4 послідовно сполучених фільтру другого порядку (рис.14)

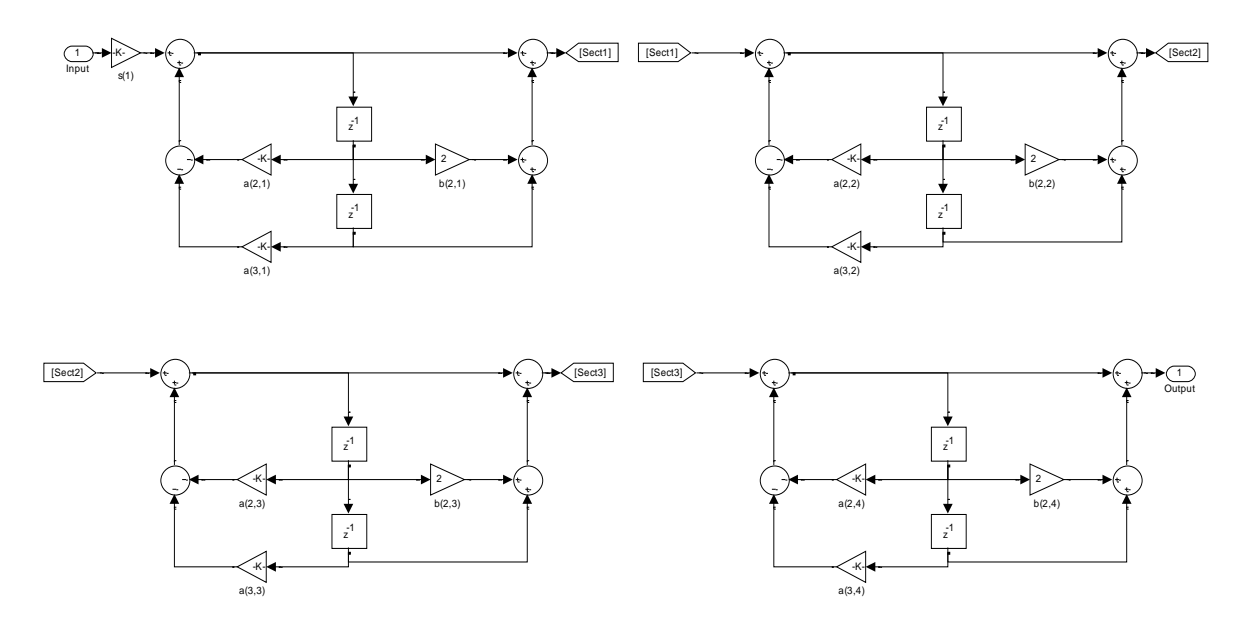

Рис. 5.14

# **?Зобразьте інші структурні схеми для даного фільтру?**

### **Завдання для самостійної роботи**

1. Синтезувати БІХ, КИХ фільтри (НЧ, ВЧ, смугові і режекторні) з наступними параметрами

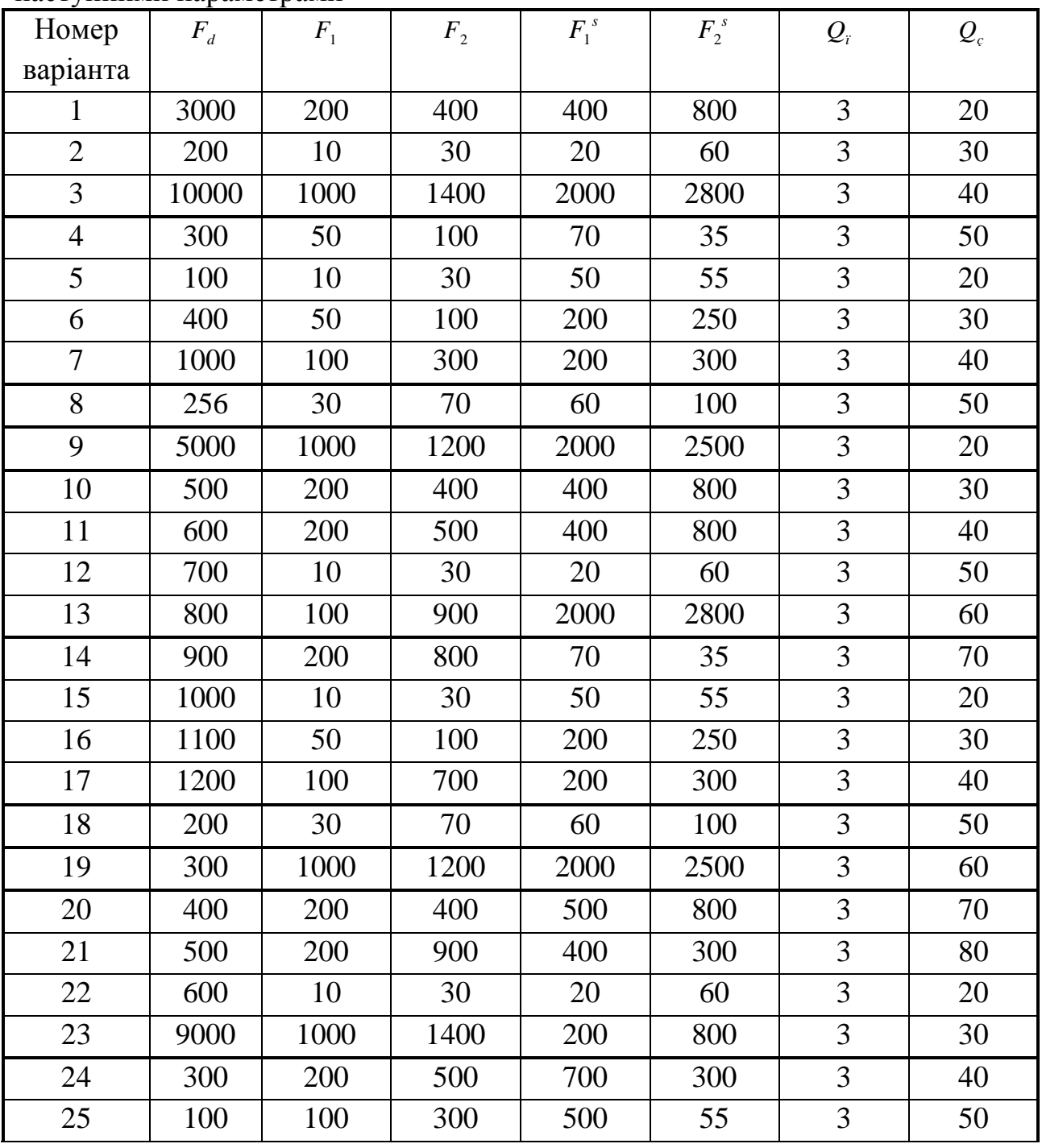

Позначення:

 $F_d$  - частота дискретизації

 $F_1, F_2$  -, - частоти зрізу (для фільтрів нижніх і верхніх частот - лише  $F_1$ )  $F_1^{\ s}$  $F_1^s$ ,  $F_2^s$  $\mathbf{Z}_2^{s}$  - - частоти смуги затримки, на яких задається загасання

*Qï* , *Q<sup>ç</sup>* ,- пульсація (загасання) в смузі пропускання і в смузі затримки відповідно.

2. Проаналізувати

- амплітудні характеристики

- імпульсні характеристики

- перехідні характеристики
- положення полюсів і нулів
- фазові характеристики,
- 3. Знайти метод синтезу для кожного варіанту, що забезпечує
	- найбільш короткий фільтр
	- найменшу затримку вихідного сигналу
	- найменше спотворення форми сигналу.
- 4. Отримати структурні схеми реалізації фільтрів
- 5. Результати роботи оформити у вигляді звіту.

### КОНТРОЛЬНІ ПИТАННЯ

- 1. Що таке імпульсна характеристика фільтру?
- 2. Як імпульсна характеристика пов'язана з АЧХ і ФЧХ?
- 3. Що таке ЛАЧХ фільтру?
- 4. Що таке стійкість фільтру?
- 5. Які критерії стійкості аналогового і дискретного фільтру?
- 6. Які функції Matlab реалізовані в GUI Fdatool?

## **ЛІТЕРАТУРА**

- 1. Бадейкин А.В., Геппенер В.В., Корнеев И.А. Синтез цифровых фильтров с использованием пакета программ MATLAB: Учеб. пособие. СПб.: Изд-во СПбГЭТУ «ЛЭТИ», 2001
- 2. Гольденберг Л.М. Матюшкин Б.Д. Поляк М.Н. Цифровая обработка сигналов: Справочник.- М: Радио и связь, 1985.-315 с.
- 3. Сергиенко А.Б. Цифровая обработка сигналов.- СПб.:Питер, 2003 604с.